### **2 AV1** Kom i gang med AV1

**Din guide for teknisk oppsett og introduksjon til AV1 i skolen.**

No Isolation 22

**noisolation.com**

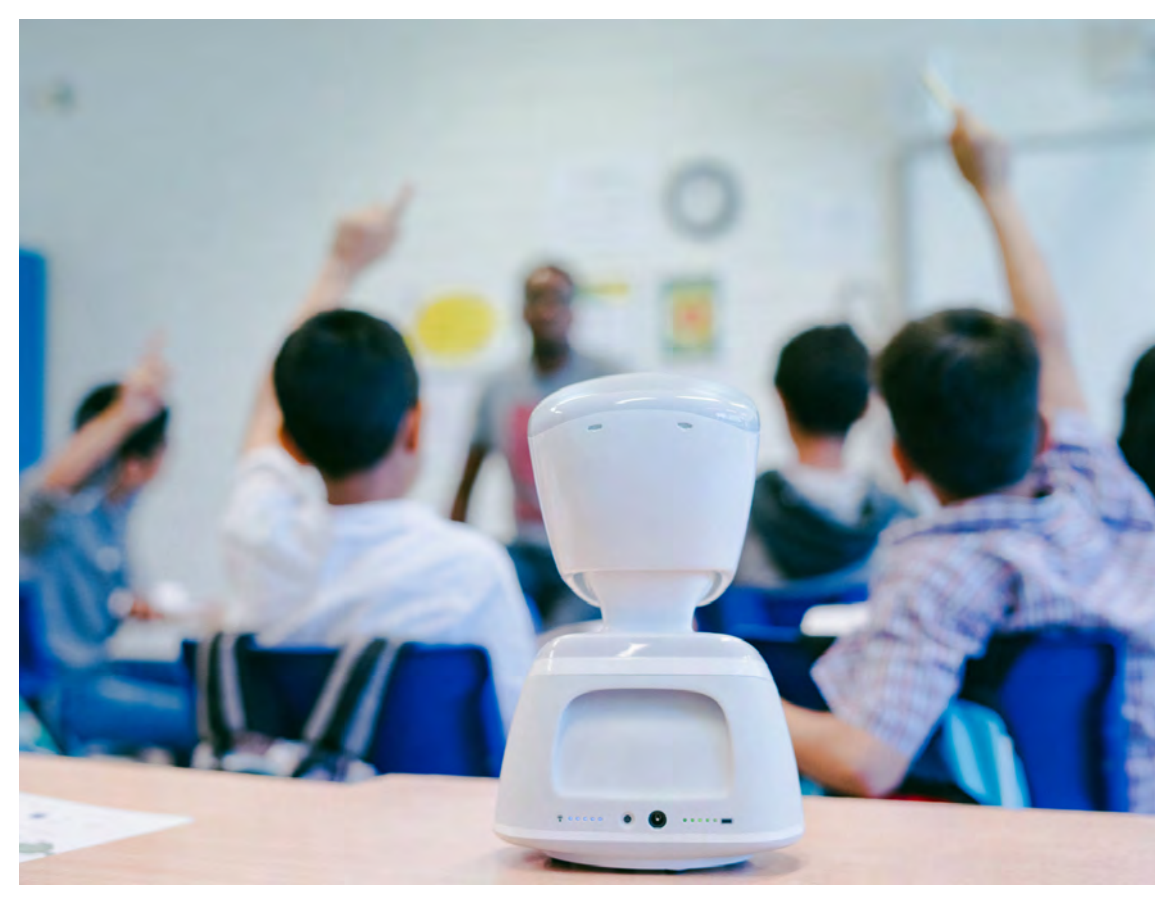

AV1 i klasserommet

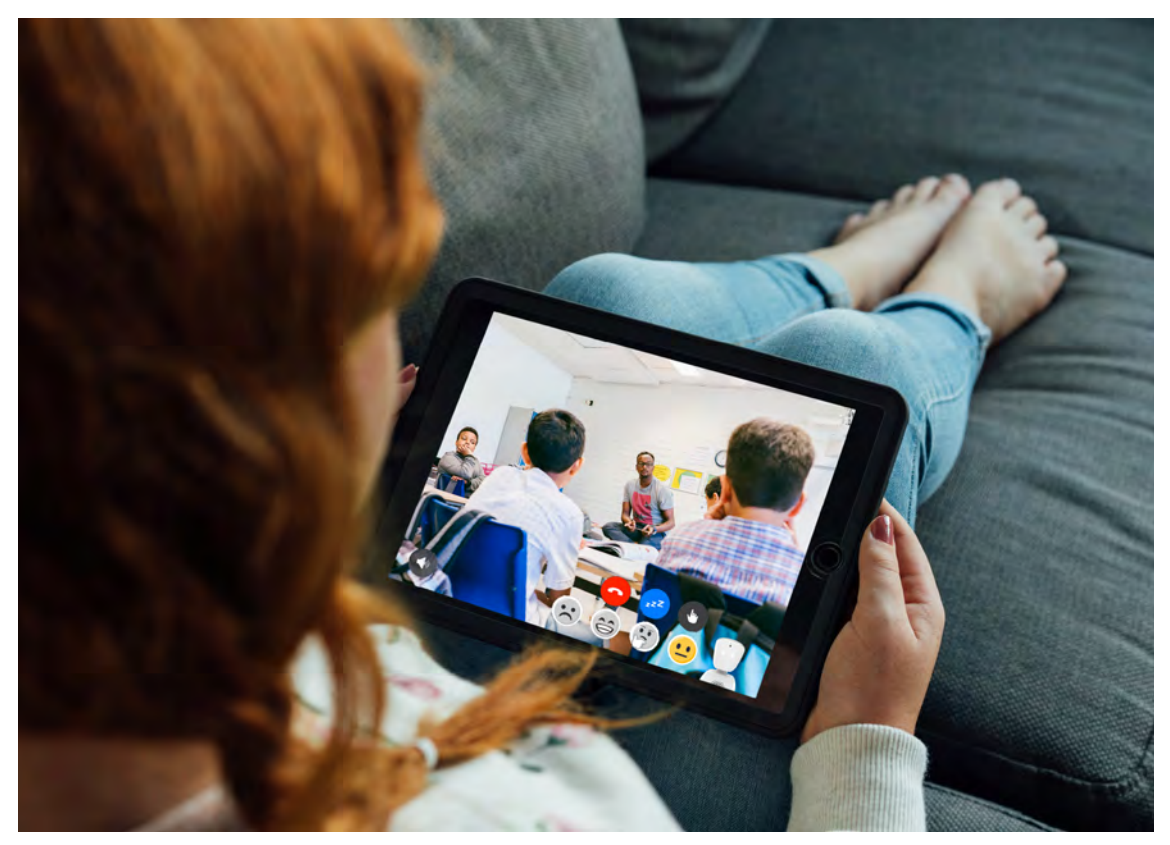

Videostrømmen fra elevens perspektiv

### **Kom i gang med AV1**

Dette dokumentet vil hjelpe og veilede deg med oppsett av AV1 i skolen. Her får du informasjon om hva AV1 er, hvordan den implementeres i skolens IT-systemer og hvordan en skoletime med AV1 gjennomføres i praksis.

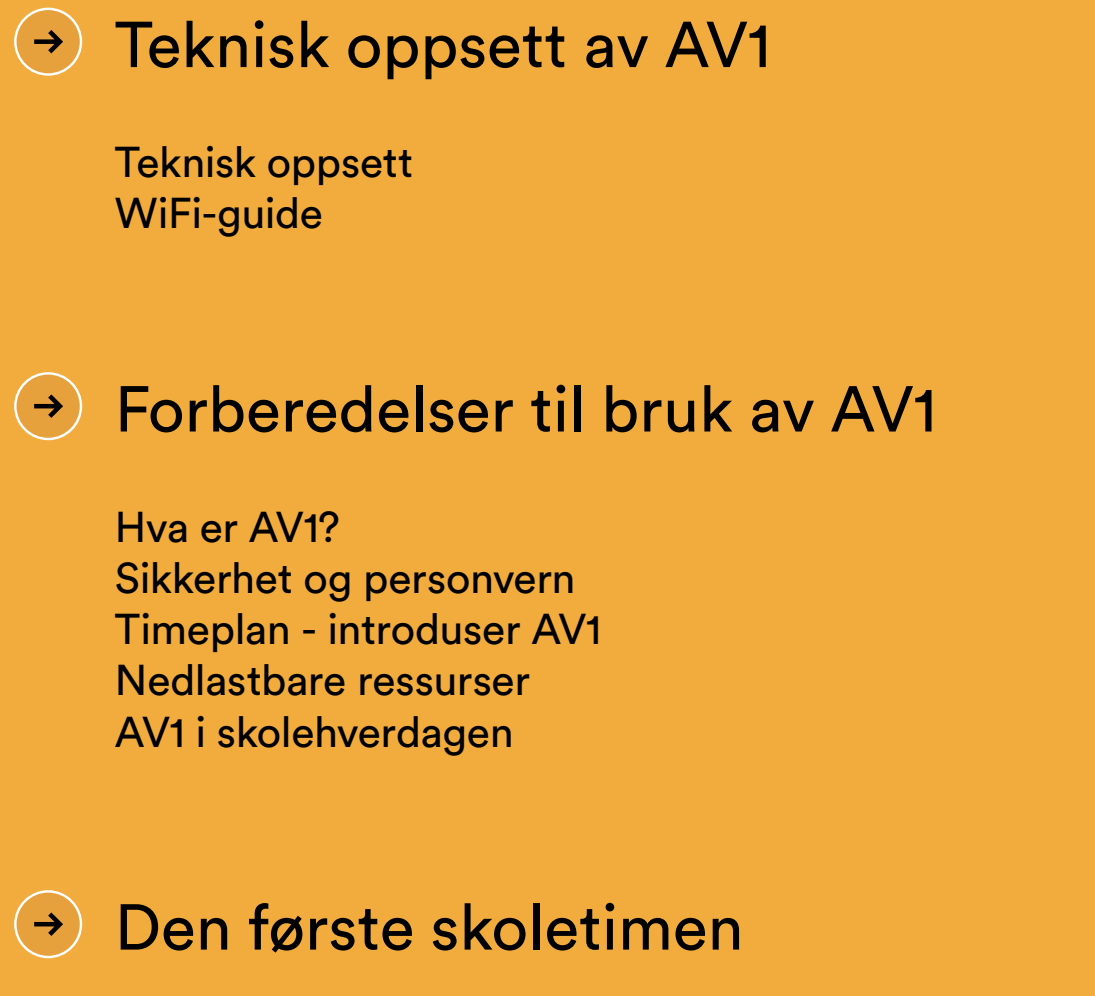

Diplom for utført time med AV1 11

1 3

### **Teknisk oppsett**

Denne guiden vil ta deg gjennom stegene du må gjennomføre når du først skal installere AV1 og ta den i bruk, slik at den fungerer optimalt for eleven, medelever og lærere.

### **AV1 assistent-app** Oversikt og administrasjon av deres roboter

- laderinngangen. Stripene på AV1 vil da lyse, som betyr at den leter etter trådløse nettverk, når den finner et signal vil lysene slutte å blinke. **1** Skru på AV1 ved å trykke på knappen på baksiden, rett ved siden av
- **2** Last ned AV1 assistent-appen til smarttelefon eller nettbrett, du finner appen både i App-store og i Google Play-store. Når det er gjort lager du en profil. Kontaktinformasjonen som legges inn bruker vi kun hvis dere får problemer med roboten i fremtiden.
- **3** Legg til en AV1 ved å skrive inn nøkkelordet som følger med i esken, eller som har blitt sendt til deg på e-post. Trykk på instillinger for å gi roboten et passende kallenavn, for eksempel skolen roboten tilhører.

I assistent-appen får du oversikt over nettdekningen og status. Vi anbefaler å koble AV1 på skolenettverket. Hvis 4G-dekningen er dårlig kan du legge til trådløst nettverk gjennom bluetooth.

Hvis nettverket deres ikke lar AV1 koble seg til med en gang, vennligst les WiFi-guiden på side 3 for mer informasjon om nettverksporter og hvitlisting.

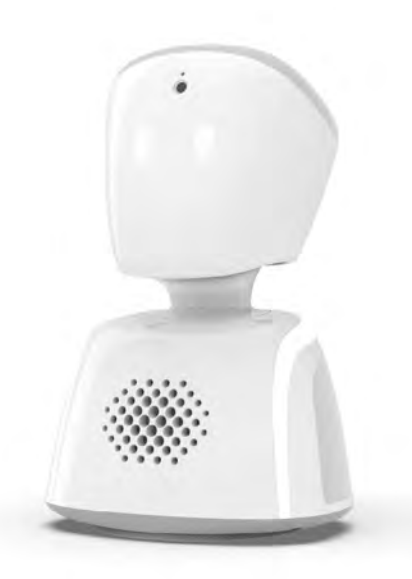

### **AV1-appen**  Test AV1 før du gir den til eleven

- **1** Last ned AV1-appen til smarttelefon eller nettbrett, den finnes både i App-store og Google Play-store. Det er ikke nødvendig å bruke elevens enhet for å teste AV1. Nytt nøkkelord kan lages i assistent-appen når AV1 skal overføres til elevens enhet. Sørg for at AV1 er skrudd på.
- **2** Skriv inn nøkkelordet som følger med i esken, eller som ble sendt til deg på e-post. Lag en personlig pinkode og godta brukervilkårene.

### **Hva er et nøkkelord?**  $(1)$

Nøkkelordet er en engangskode som synkroniserer, det vil si kobler sammen, AV1 med en telefon eller et nettbrett.

- **3** Nå kan du teste AV1. Når du har koblet deg til roboten anbefaler vi å starte med å trykke på stille-knappen (nede i venstre hjørne), da bråker det ikke når mikrofon og høyttaler er for nære hverandre. Vi anbefaler å teste AV1 i forskjellige områder på skolen, og at du prøver alle funksjonene.
- **4** Nå burde alt være som det skal, og du kan overlevere roboten til læreren som skal ha den i klasserommet. Siden du har brukt engangskoden til testing må du opprette et nytt nøkkelord som eleven kan ta i bruk når hen skal logge seg på roboten. Dette generer du selv i din assistent-app. Skulle du trenge hjelp er vi tilgjengelig på chat, telefon og e-post.

Hvis du ikke har brukt assistent-appen som beskrevet over, kan du legge til nettverksinformasjon ved å trykke på tannhjulet i AV1-appen.

### **WiFi-Guide**

Trådløse nettverk kan registreres både i assistent-appen og i AV1-appen. Velg "Legg til trådløst nettverk" og "Legg til nytt nettverk" i innstillingene i appen, skriv så inn passordet til ditt nettverk.

Man kan også legge til nettverk manuelt hvis ingen nettverk er tilgjengelige. Dette er nyttig hvis nettverket du vil koble deg på ikke er innenfor rekkevidde når du setter opp roboten. Sørg for at du skiller mellom store og små bokstaver, og taster inn alle sifre og symboler riktig.

Hvis mobildekningen er dårlig og AV1 ikke får tak i nettverksdetaljene, kan de legges til via bluetooth i assistent-appen.

### Spørsmål og svar

### **Hvilke trådløse standarder støtter AV1?**

AV1 støtter de aller fleste trådløse rutere som er i bruk i dag. 802.11 ac/a/b/ g/n (2.4GHz + 5GHz, 2x2 MU-MIMO)

### **Hvilke sikkerhetsmekanismer for nettverk støtter AV1?**

AV1 støtter åpne nettverk, og nettverk som er beskyttet av WEP / WPA /WPA2 Personal /enterprise. Den støtter WPA Enterprise 802.1 (PEAP). Nettverk som krever HTTP proxy eller brannmur som blokker alle porter utenfor nettverket støttes ikke.

### **Hva hvis nettverket bruker NAT/Brannmur?**

NAT skal ikke påvirke AV1. Måten AV1 fungerer på er at all kommunikasjon, bortsett fra signalene som kontrollerer roboten, går direkte mellom roboten og brukerapplikasjonen. Hvis begge parter er bak NAT/ brannmur vil programvaren forsøke å gå forbi bran- nmuren gjennom STUN/UPnP. Hvis det ikke fungerer vil det krypterte innholdet sendes gjennom en av våre (TURN)-servere.

QQ

### **Hva gjør vi hvis nettverket vårt ikke støttes av AV1?**

Som regel er den enkleste løsningen å skaffe seg en ruter AV1 støtter (F.eks i klasserommet). En vanlig trådløs ruter vil som oftest kunne konfigureres trygt med AV1, med WPA2 Personal og ett passord som kun brukes av eleven med AV1.

### **Hva er minstekravene til internett? TCP port 443:**

gateway.noisolation.com av-grpc.noisolation.com upgradesrv.noisolation.com upgradesrv1.noisolation.com

### **UDP port 443:**

kinesisvideo.eu-central-1.amazonaws.com

### **Hvis det er mulig:**

Hvilket som helst portnummer som benytter UDP, fordi den ofte gir tilgang til å bruke peer-to-peer kommunikasjon, som gir bedre brukeropplevelse og mindre forsinkelser.

### **For AV1 Assistant Appen må følgende være åpent:**

**TCP port 443:** av-companion-ws.noisolation.com

### **Hva hvis nettverket vårt bruker MAC-filter?**

Hver AV1 blir tildelt en unik MAC-adresse. Du kan hvitliste denne adresse for å gi AV1 tilgang til det trådløse nettverket.

Hvis du har andre spørsmål, kontakt oss gjerne på chat (noisolation.com/no) eller besøk support.noisolation.com

### **Lurer du på noe?**

Om du har andre spørsmål kan du kontakte oss på chat [\(noisolation.com/no\)](https://www.noisolation.com/no) eller besøke [support.noisolation.com](https://support.noisolation.com/l/en)

### **Hva er AV1?**

**AV1 er en skolerobot som gjør det enklere å delta for elever som av forskjellige årsaker har fravær over lang tid. AV1 plasseres på en pult i klasserommet, eleven kobler seg opp på roboten hjemmefra, gjennom nettbrettet eller telefonen sin. AV1 har innebygd kamera, mikrofon og høyttaler, og den styres gjennom appen ved å sveipe på skjermen, slik at eleven kan se og delta i det som foregår.**

- **1** Eleven kan bevege roboten, AV1 kan snus 360 grader rundt, og 70 grader opp og ned.
- **2** Eleven snakker inn i telefonen eller nettbrettet sitt, og lyden sendes ut i klasserommet, de kan sette seg selv i stillemodus slik at de ikke høres, og de kan bruke hviskemodus for kun å snakke med sidekamerater
- **3** Hvis eleven ønsker å rekke opp hånda kan de trykke på en knapp i appen, da vil AV1 sitt hode blinke hvitt.
- **4** Hvis de føler seg dårlige, eller kun vil høre på det som skjer i klasserommet, kan de sette seg i passiv modus. Da lyser robotens hode blått.
- **5** Eleven kan endre ansiktsuttrykk på roboten, de kan velge mellom glad, trist og forvirret.

Til sammen gir dette eleven mulighet til å delta i undervisningen på egne premisser. AV1 er utviklet for at eleven skal kunne ta del i hele skoleopplevelsen. AV1 har støtte for 4G, og kan tas med ut i friminutt, på klasseturer eller bli med i bursdagsselskap, så lenge den som er ansvarlig for AV1 tillater det.

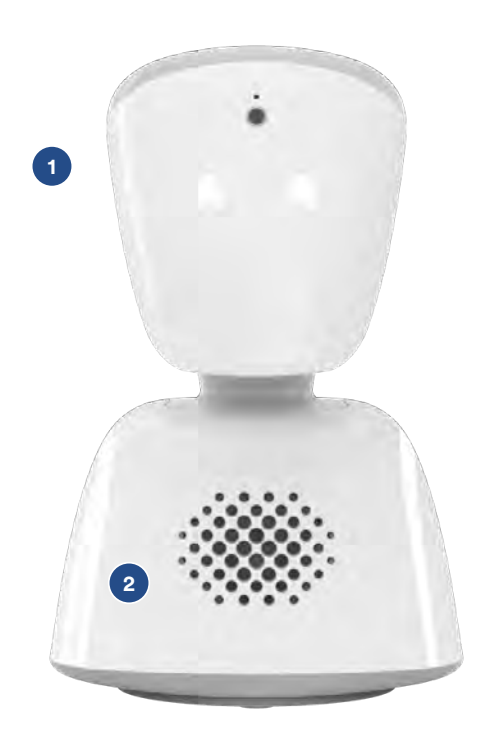

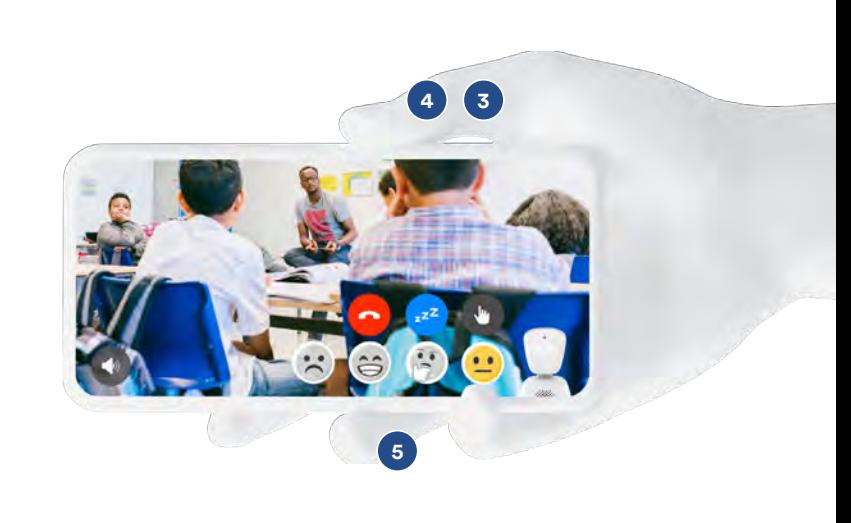

### **Sikkerhet og personvern**

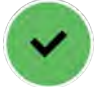

Sikkerhet og personvern er viktig for oss, for elevene og for lærere. AV1 er ikke like kjent for alle, og å plassere et kamera i klasserommet kan føles fremmed og skummelt. AV1 er et trygt produkt, designet med fokus på personvern og sikkerhet for alle involverte parter. Vi har bygd inn flere sikkerhetslag for å gjøre bruken så trygg som mulig, og for å sikre at AV1 følger GDPR-krav. No Isolation hverken trenger, eller spør om, informasjon angående brukeren.

Fokuset på personvern og datasikkerhet gjorde at AV1 kom på andreplass i Datatilsynets kåring av personvern i praksis i 2018.

### **Ingen lagring av data**

AV1 strømmer innhold i sanntid fra avataren til brukerens telefon eller nettbrett. Ingen data lagres, og videostrømmen er ende-til-ende-kryptert, det betyr at det er umulig for tredjeparter, inkludert No Isolation, å få tilgang til videostrømmen.

### **Skjermdump og opptak er forbudt**

Å ta opptak eller skjermdump av videostrømmen er strengt forbudt, hvis brukeren forsøker å gjøre opptak eller ta skjermbilde vil videostrømmen automatisk avsluttes, eller bruker vil kastes ut av appen. Da må administrator ta kontakt med oss for å få nytt nøkkelord.

### **Klart og tydelig når roboten er i bruk** Du

kan enkelt se når roboten er aktiv, hodet vil løfte seg og øynene vil lyse opp. AV1 benytter seg av enveis-videostrømming, så mens eleven kan se det AV1 ser, kan ikke dere i klasserommet se eleven på andre siden.

### **Kun én bruker**

Kun én elev kan være tilkoblet en robot. De logger seg inn i appen ved å taste en personlig kode og er nødt til å akseptere No Isolations brukervilår, som blant annet sier at kun én elev har tilgang til appen.

### **Bekymringer og samtykke**

Vi har full forståelse for at foresatte og lærere kan ha spørsmål om AV1. For å betrygge og svare på eventuelle bekymringer har vi redigerbare informasjonsskriv tilgjengelig for nedlasting på vår nettside.

Skolen er ikke lovpålagt til å innhente samtykkeskjema fra foreldre før de begynner å bruke AV1, og det er skolens valg om de ønsker å innhente samtykke eller ikke basert på deres risikovurdering.

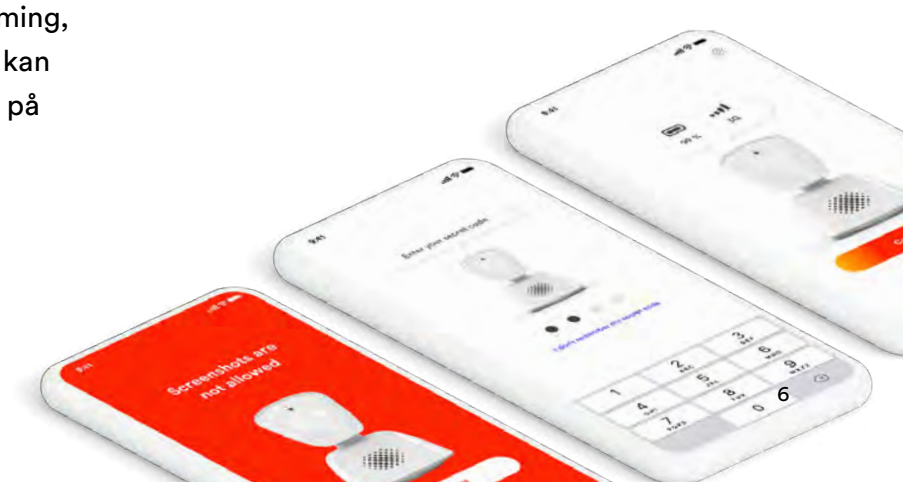

### **Timeplan - Bli kjent med AV1**

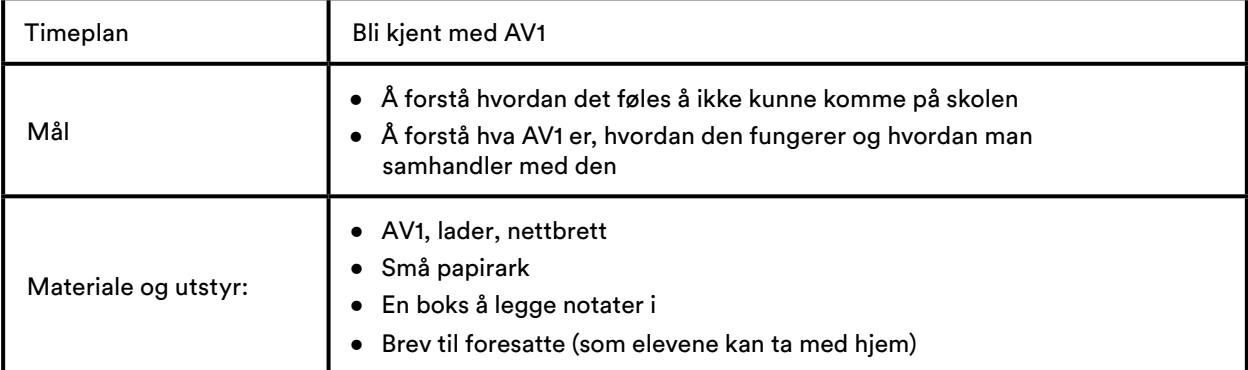

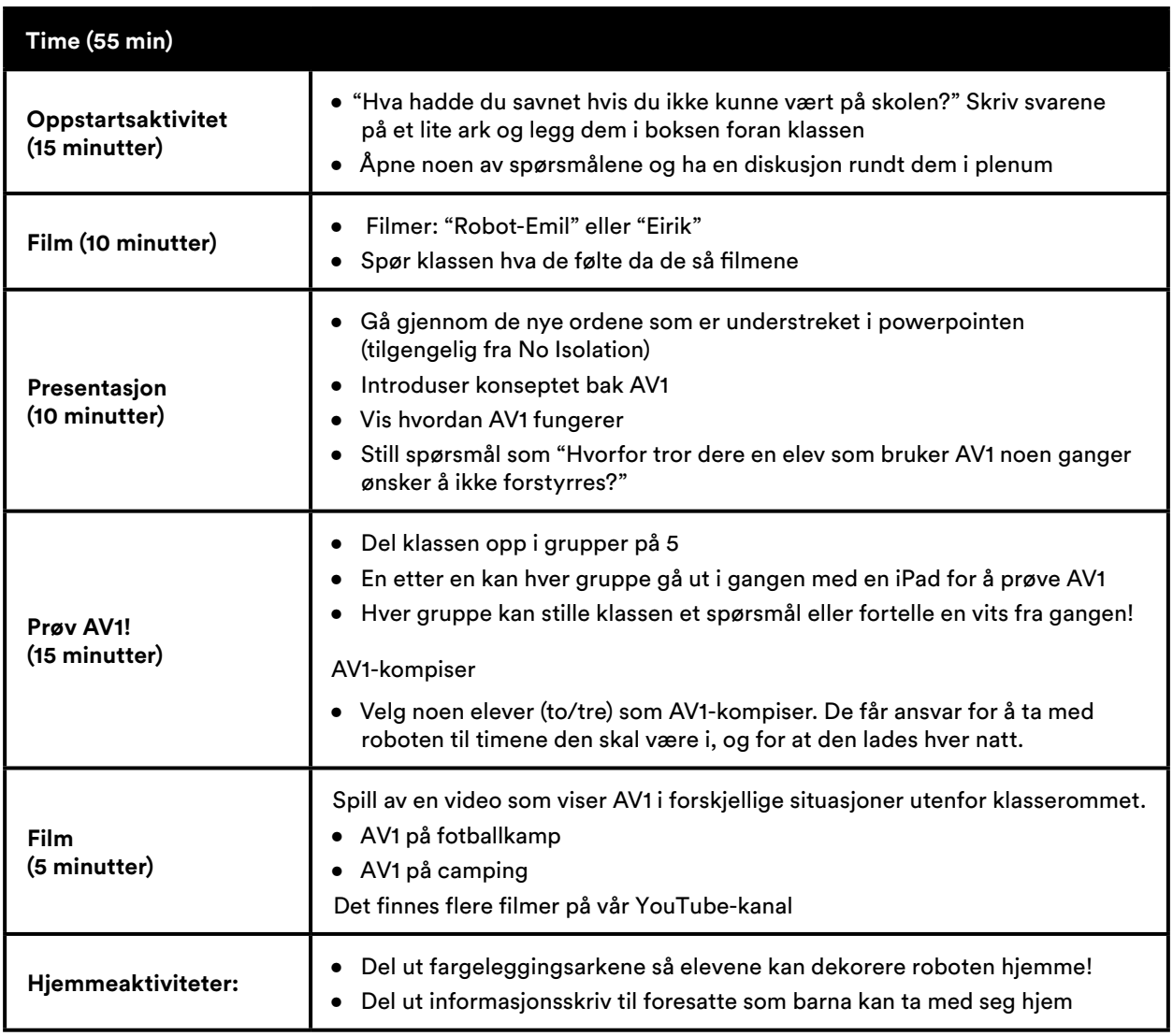

### **Andre nedlastbare ressurser**

### **Informasjonsskriv til foresatte**

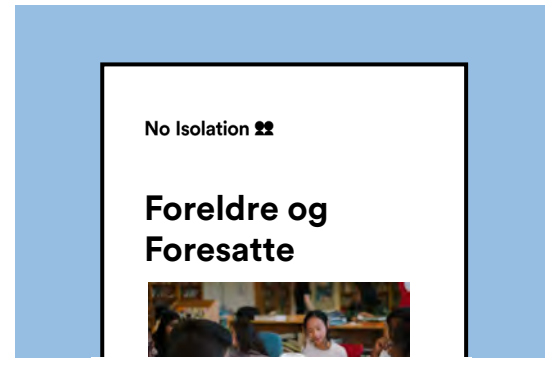

Her er en mal til informasjonsskriv til foresatte, den beskriver AV1, personverntiltakene vi har tatt for at den skal være så trygg overhodet som mulig, og retningslinjer for hvordan den brukes.

### **Presentasjon**

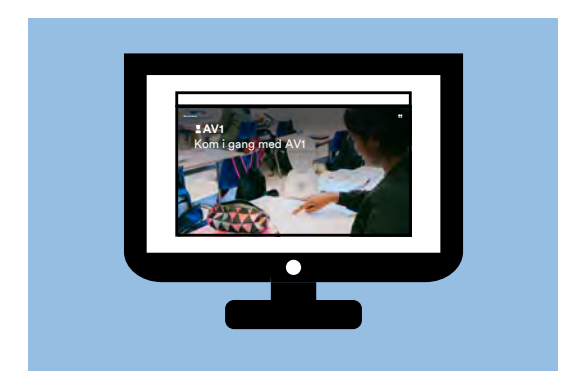

En presentasjon til timeplanen på side 7.

### **Brukerguide**

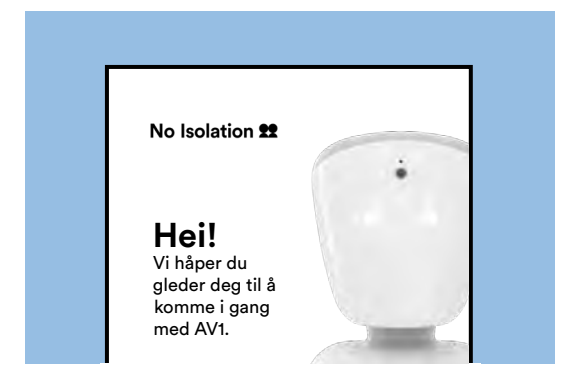

En guide til eleven som bruker AV1 hjemme.

### **Plakat**

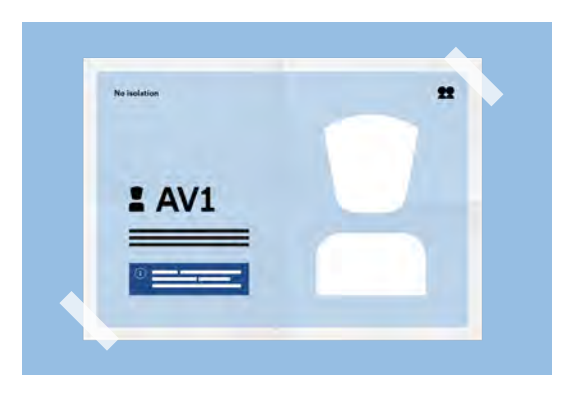

Plakaten forklarer de forskjellige lysene og uttrykkene til AV1, i tillegg har den kontaktinformasjon til vårt support-team.

### **Brukerhistorier**

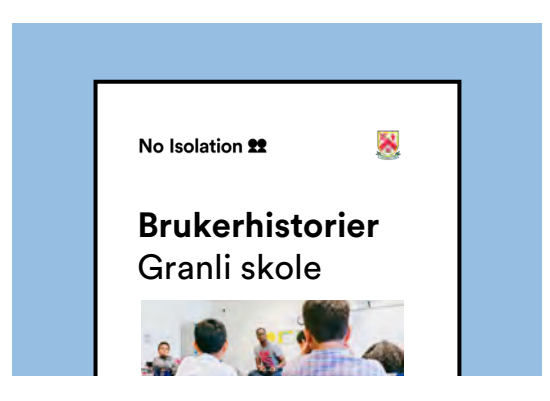

Eksempler fra skoler som har brukt eller bruker AV1.

### **Fargeleggingsark**

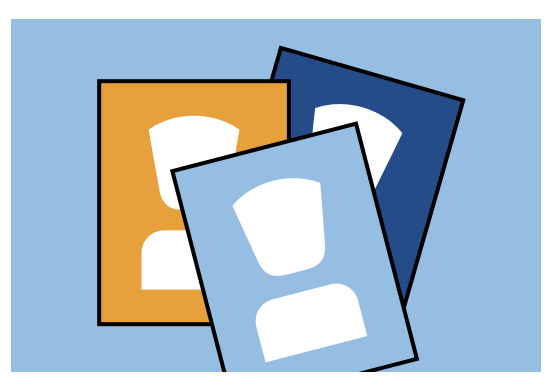

Blanke fargeleggingsark som elevene kan fylle ut og designe selv.

### **AV1 i skolehverdagen**

I startfasen foreslår vi å bruke AV1 i en håndfull skoletimer, slik at lærer og elever blir vant til å ha AV1 i klasserommet. Du kan for eksempel starte med introduksjonstimen vi foreslo på side 8. Videre anbefaler vi å velge ut noen av elevens yndlingsfag å bruke AV1 i, da blir overgangen så enkel som mulig.

I barneskolen er AV1 sannsynligvis i samme klasserom store deler av dagen, da kan du la roboten stå på pulten i standby(avlogget, men ikke avskrudd) så eleven kan koble seg til når de selv vil.

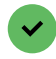

### **AV1-kompiser**

Om AV1 må flyttes i løpet av skoledagen, anbefaler vi å utnevne to/tre elever som AV1-kompiser. De får ansvar for at roboten er der den skal være til riktig tid. Dette kan være en nær venn av eleven som bruker den, eller noen som har samme timeplan.

 $66$ 

Vi holdt en introduksjonstime med elevene slik at de kunne gjøre seg kjent med AV1, og fra dette møtet ga vi to venner av eleven som bruker AV1 ansvaret for å transportere roboten til og fra skoletimer.

Gregg Morrison, Rektor ved Preston School, en barneskole i Somerset, England

99

### **Skoledagen**

Start dagen ved å sette AV1 på elevens skolepult, og skru den på slik at den er klar for dagens første time. Vi foreslår å plassere den nærme læreren, og at den flyttes på og inkluderes hvis det er planlagt gruppeaktiviteter.

- Ta gjerne med AV1 ut i skolegården så eleven får vært med på andre aktiviteter enn skoletimer. AV1 tåler en del, og er dekket av skadegaranti.
- Hvis AV1 må lades i løpet av skoledagen anbefaler vi å lade den over lunsj, og husk at den kan brukes selv om den lades.
- På slutten av skoledagen skrus AV1 av ved å trykke og holde inne knappen på baksiden av roboten. Lad den over natten, det er helt trygt, og gjør AV1 klar for neste skoledag.

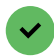

### **Timeplan**

Heng en timeplan rundt halsen til AV1, så elever og lærere vet hvor den skal være til en hver tid.

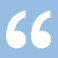

Som læreren hans tok jeg ansvar for AV1, og passet på at den var ladet mot slutten av dagen og klar for bruk dagen etter. Noen av elevene fikk ansvar for å ta med AV1 ut i friminuttene, hvor de gikk rundt og småpratet med medelever og lærere.

Mihaela Chowdhury, Lærer ved Hornbeam Academy, England

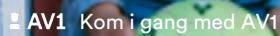

10

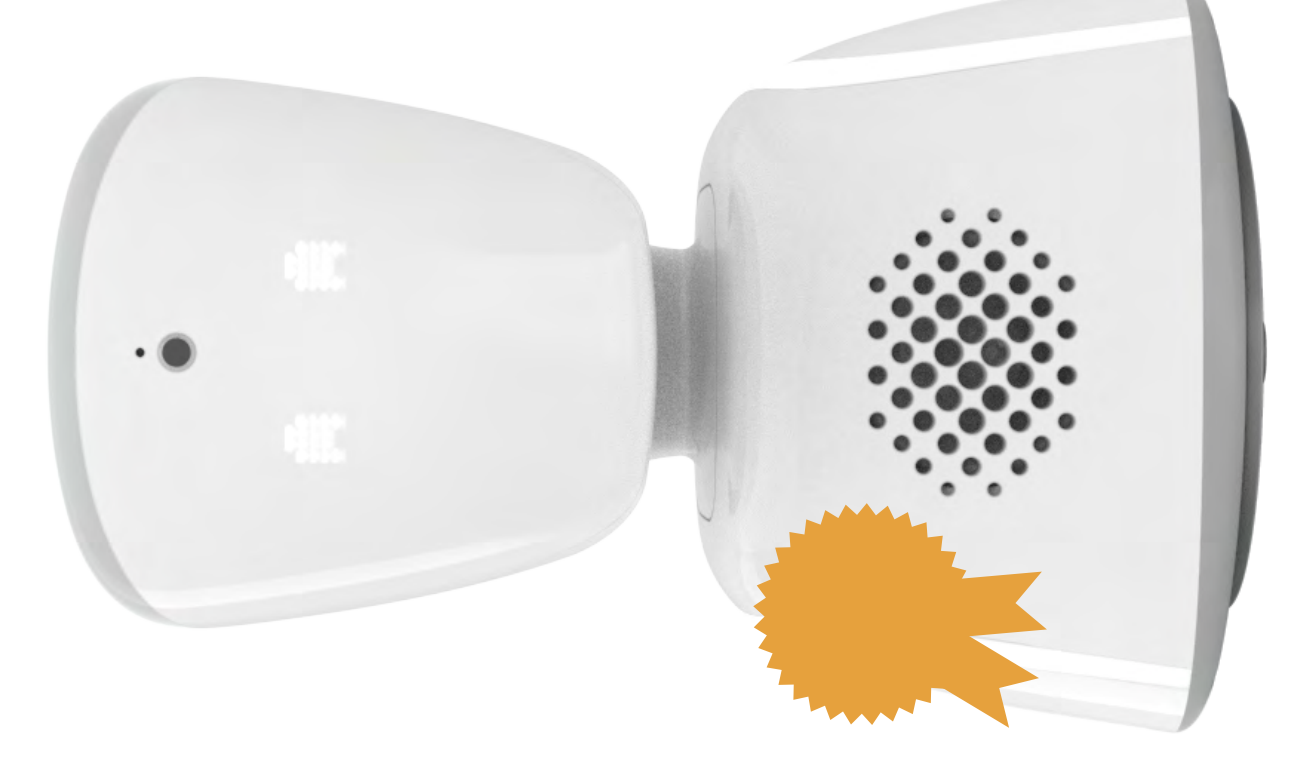

# **Diplom**

## Tildelt av No Isolation til **Tildelt av No Isolation til**

**for å ha fullført sin første**  for å ha fullført sin første **AV1. time med** 

### Gratulerer!

Denne skolen bruker AV1 for å gi tilgang til undervisning for Denne skolen bruker AV1 for å gi tilgang til undervisning for elever som ikke kan være tilstede fysisk. elever som ikke kan være tilstede fysisk.

Skolen sikrer at elevene sine får undervisningen de har rett Skolen sikrer at elevene sine får undervisningen de har rett på, og tilrettelegger for god bruk av digitale verktøy. på, og tilrettelegger for god bruk av digitale verktøy.

### $2$  AV1 No Isolation 22

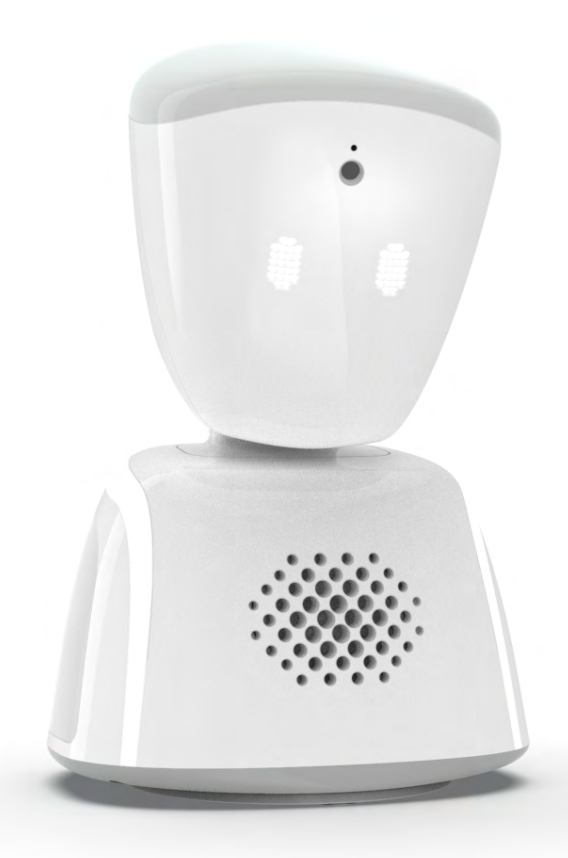

**Har du spørsmål? Kontakt oss på:** 23 96 58 30 [support@noisolation.com](mailto:support%40noisolation.com?subject=) Chat i appen

Eller besøk oss på: [support.noisolation.com/no](http://support.noisolation.com/no)

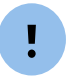

**Husk å ha serienummeret klart når du tar kontakt, det finner du på undersiden av roboten din.**